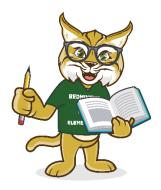

## **Bedminster Elementary Student Directory Information**

Please visit our website at <a href="www.bedminsterptg.com">www.bedminsterptg.com</a>. Click on the Student Directory tab, click on login/register, and click register. Create an account for your family and then add your student(s). The PTG will then approve your account, an email will be sent to you from the PTG and you will be able to access the directory.

The Student Directory is used to help parents and students connect with others in their grade and class. You will also find a FAQ tab located under the Student Directory. After your registration is approved, you can then access the entire directory. Please note only students that are registered can be seen in the directory.